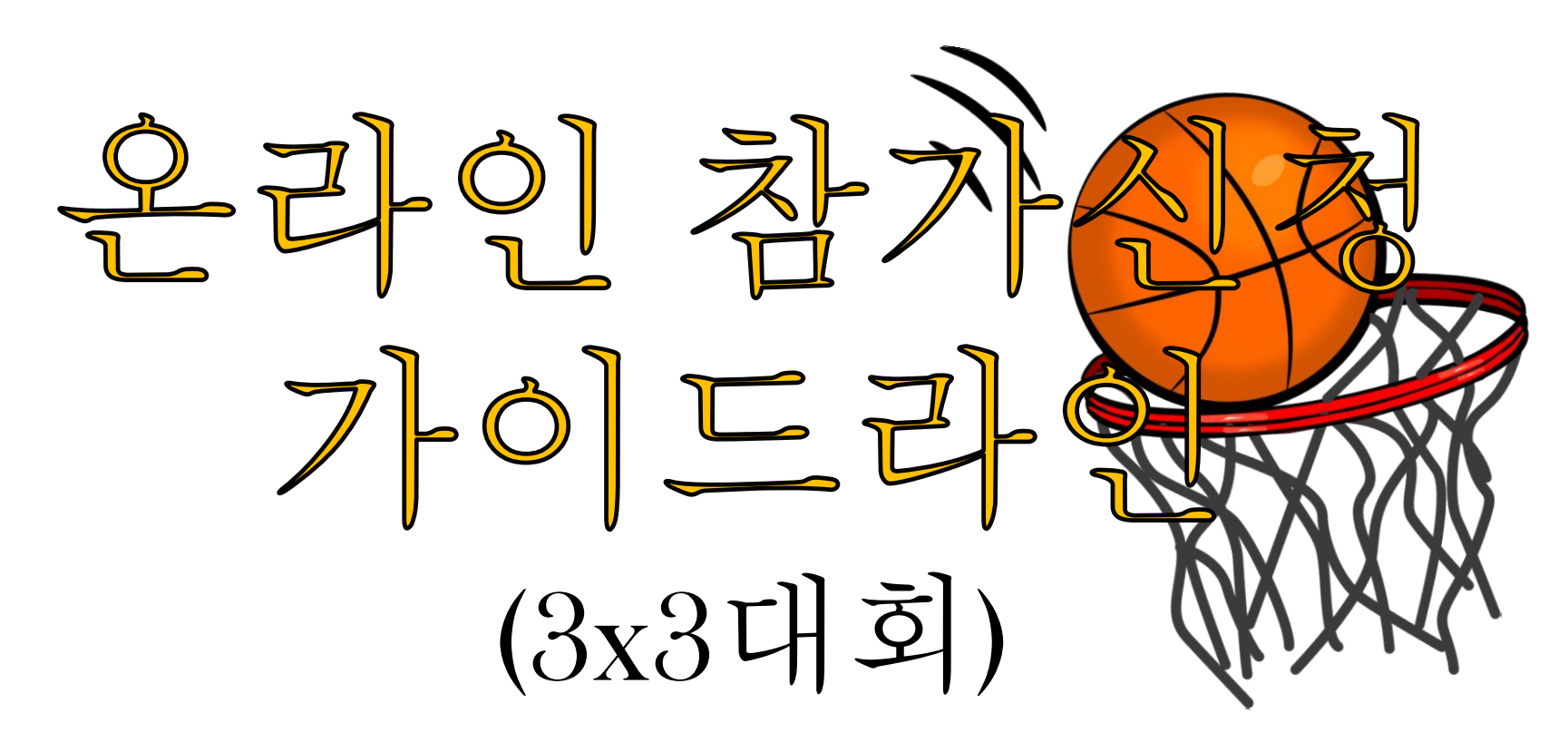

2022. 4. ver

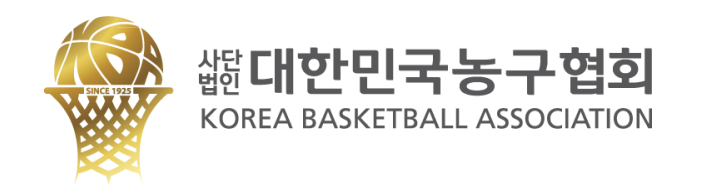

# 대한민국농구협회 홈페이지 회원가입 및 3x3 선수등록

팀에 소속된 선수 전원이 회원가입 및 선수등록을 하여야 합니다. (참가신청은 팀대표 1인이 진행)

\*홈페이지 3x3 선수등록 방법은 <mark>공지사항 '대한민국농구협회 3x3 선수등록 안내</mark>' (2021. 1. 6.) 게시글 첨부파일을 확인하여 주시기 바랍니다.

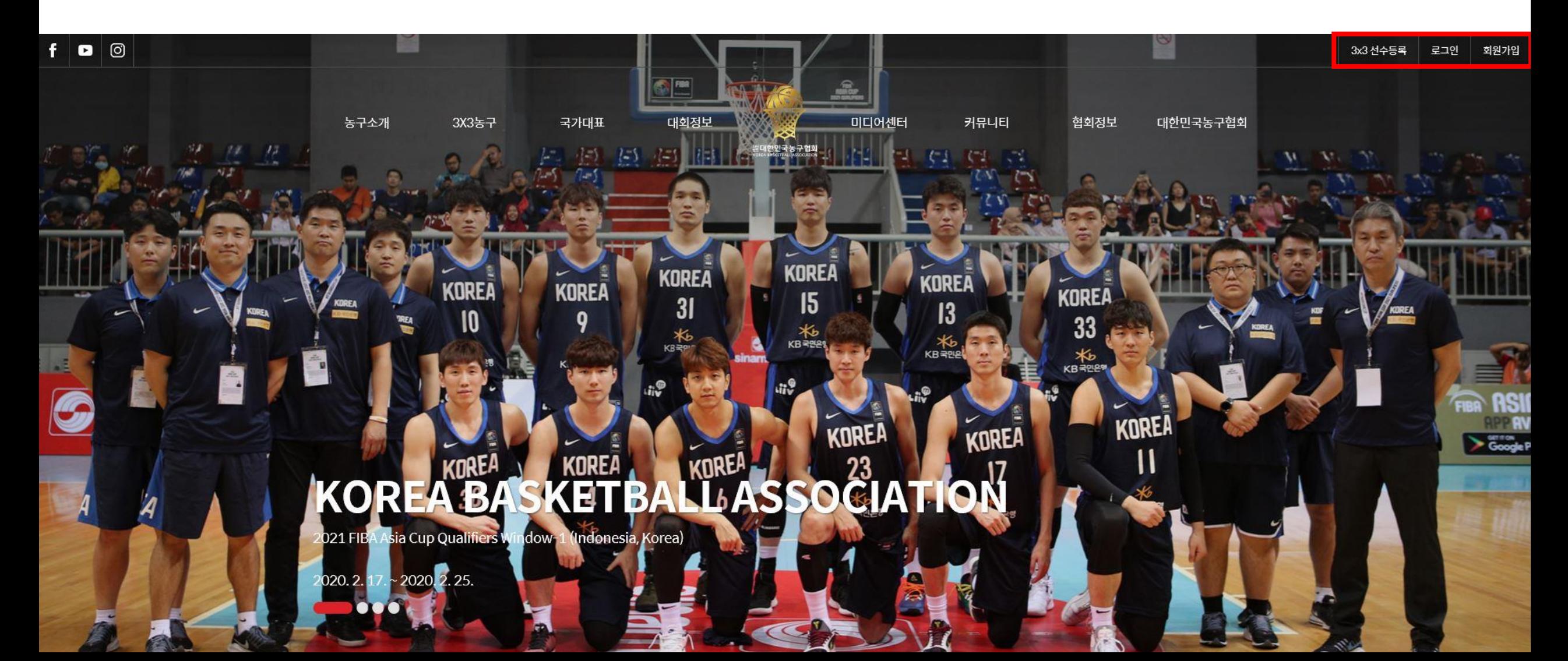

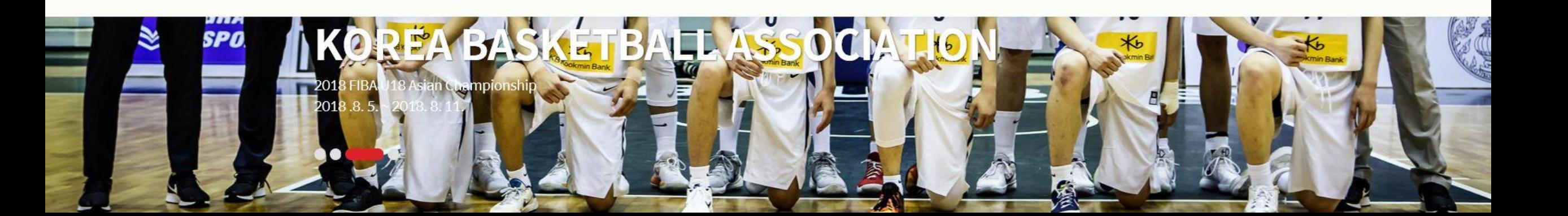

3x3 선수등록

CI소개 찾아오시는길 로그인

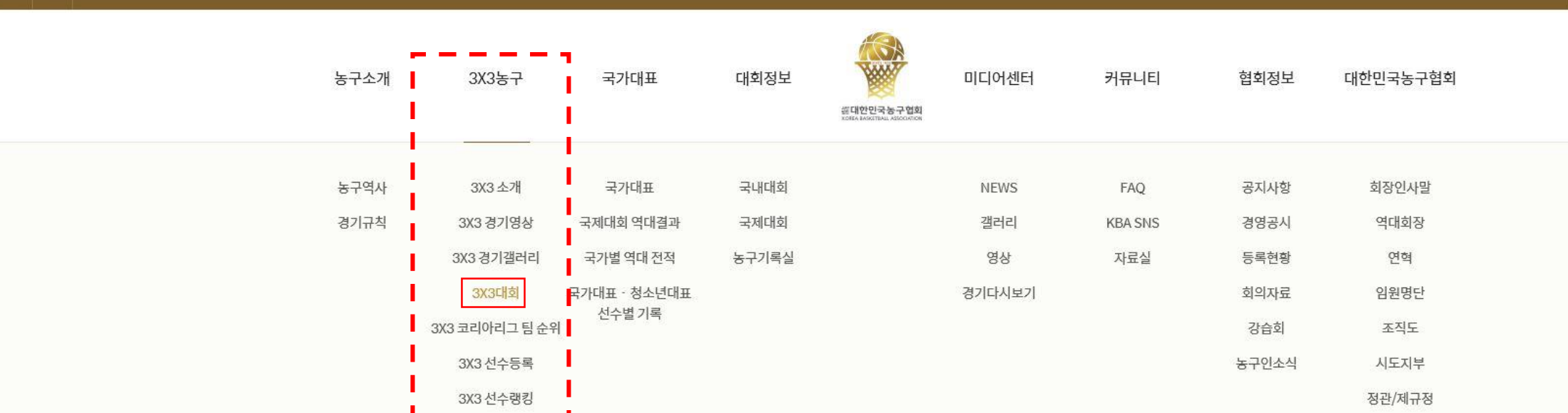

# <mark>2</mark> 로그인 후 메인페이지 메뉴 3x3농구 → 3x3대회 클릭

 $f$   $\circ$   $\circ$ 

# 3 해당하는 대회 및 종별 확인 후 "참가신청" 클릭

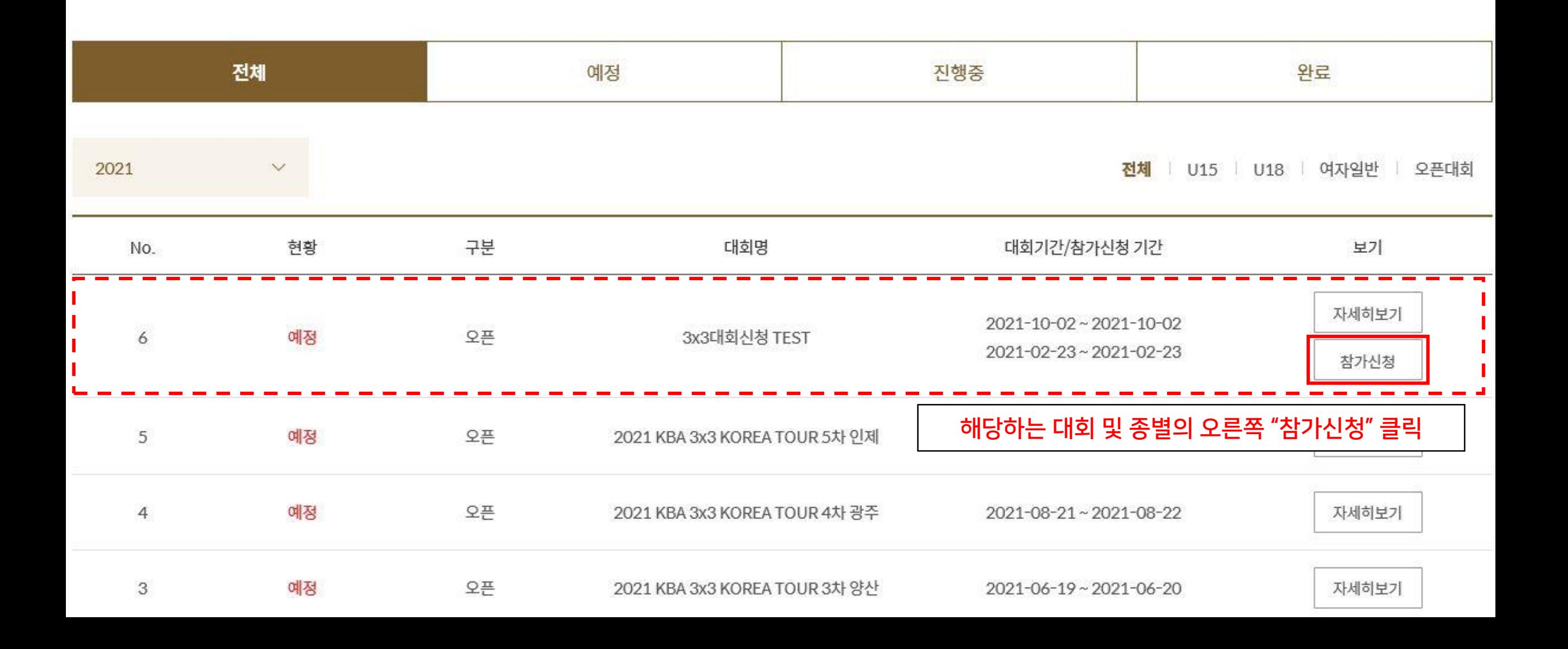

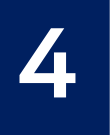

# Z 팀명 입력 후 중복확인 진행

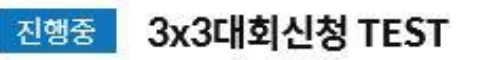

대회개요

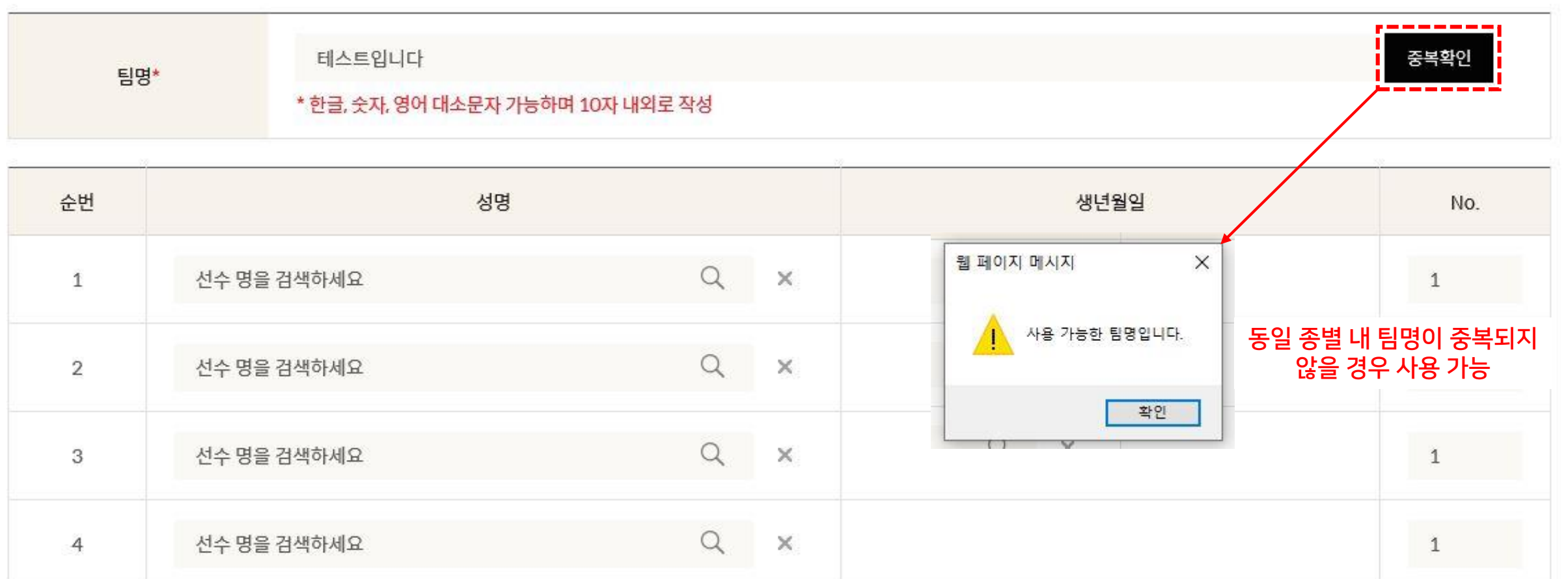

## 참가 선수 검색 및 등록 선수 검색 → 선수 정보(이름 및 생년월일) 확인 → 이름 클릭

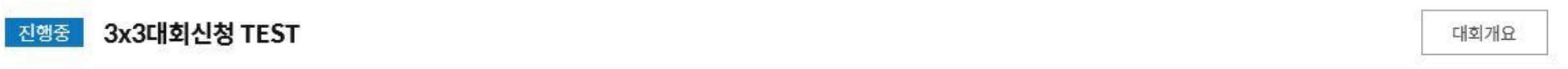

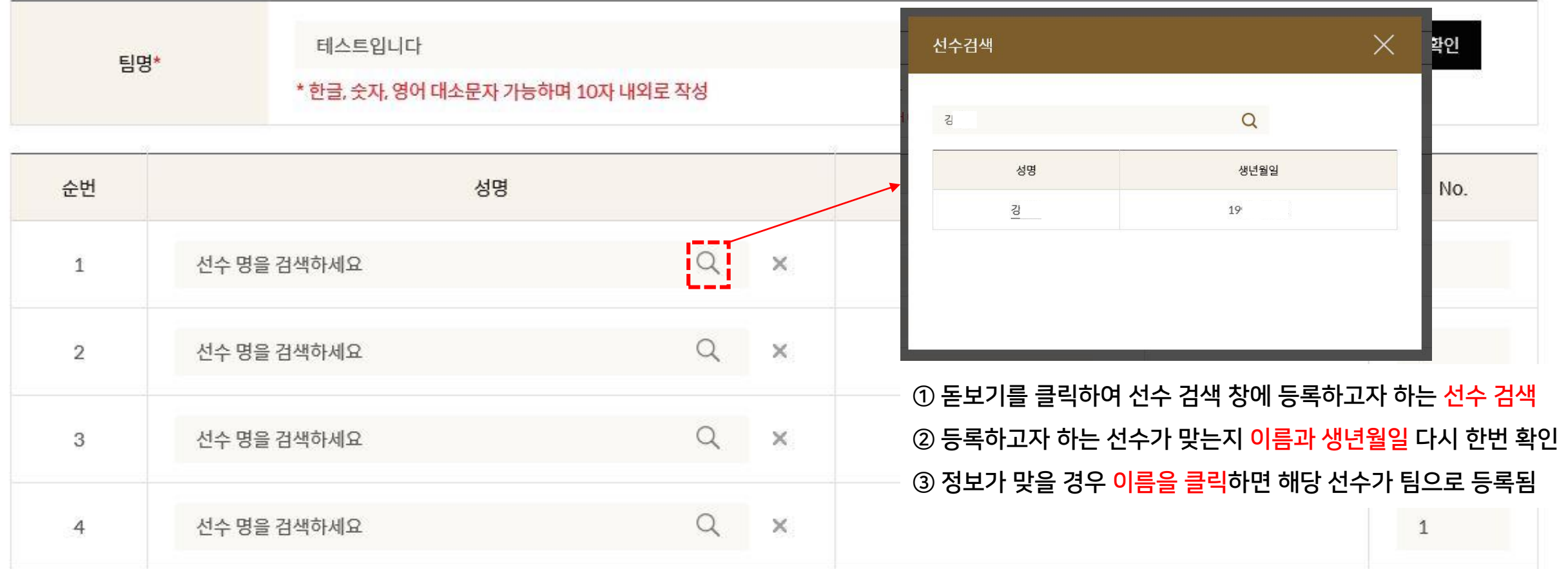

# 참가 선수 검색 및 등록

6

선수 검색 → 선수 정보(이름 및 생년월일) 확인 → 이름 클릭

\*팀 구성은 최소 3명, 최대 4명까지 가능

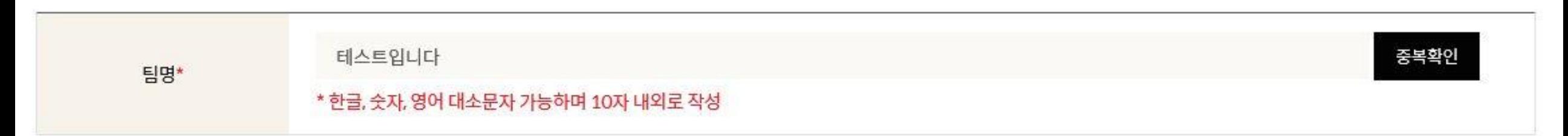

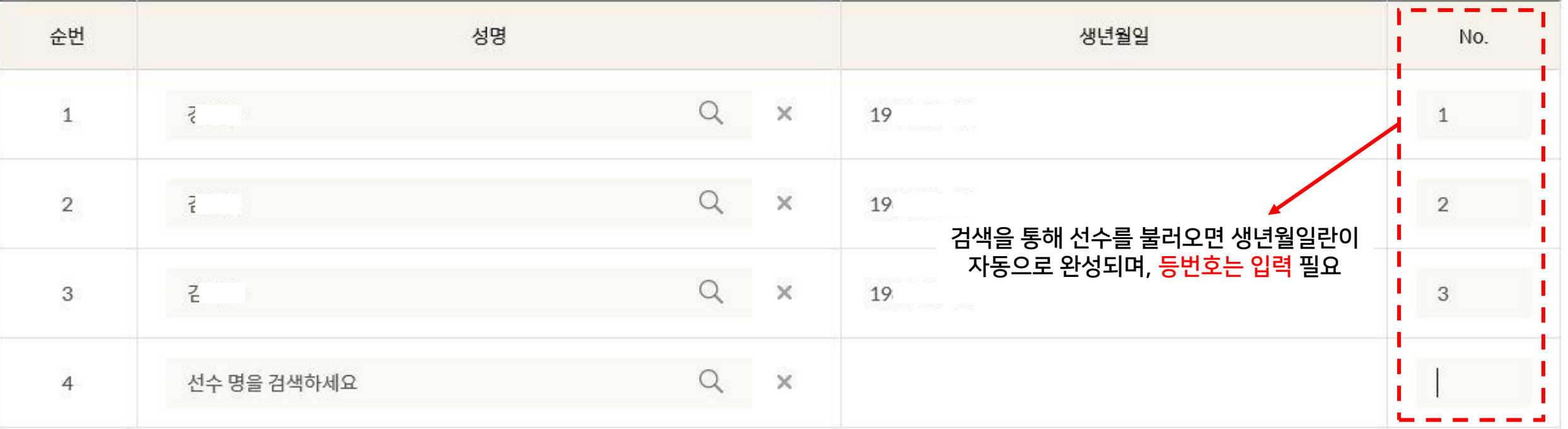

# 초상권 사용 및 개인정보취급방침 동의

### 초상권 동의

본 대회는 유튜브, 네이버, 아프리카TV 등의 채널을 통해 생중계됩니다. 대회 사진 및 영상은 지면과 온라인 매체에 게재될 수 있으며, 상업적 용도로 사용될 수 있습니다. 상기 선수들은 이 내용을 확인하였으며, 초상권 활용에 동의 합니다.

#### 개인정보취급방침

서문 대한민국농구협회는 개인정보 보호법 제30조에 따라 정보주체의 개인정보를 보호 하고 이와 관련한 고충을 신속하고 원활하게 처리할 수 있도록 하기 위하여 다음과 같이 개 인정보 처리방침을 수립/공개합니다.

#### 1. 개인정보의 처리 목적

대한민국농구협회는 다음의 목적을 위하여 개인정보를 처리합니다. 처리하고 있는 개인 정보는 다음의 목적 이외의 용도로는 이용되지 않으며, 이용 목적이 변경되는 경우에는 개 인정보보호법 제18조에 따라 별도의 동의를 받는 등 필요한 조치를 이행할 예정입니다.

#### 홈페이지 회원 가입 및 관리

회원 가입의사 확인, 회원제 서비스 제공에 따른 본인 식별, 인증, 회원자격 유지, 관리, 제

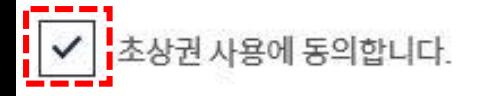

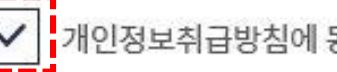

 $\frac{1}{2}$  $\sqrt{\frac{1}{1}}$ 개인정보취급방침에 동의합니다.

### 8 참가신청서 제출 참가신청을 클릭하면 참가신청서 제출이 완료되며, <u>참가비 결제 전이므로 신청이 완료된 것은 아님</u>.

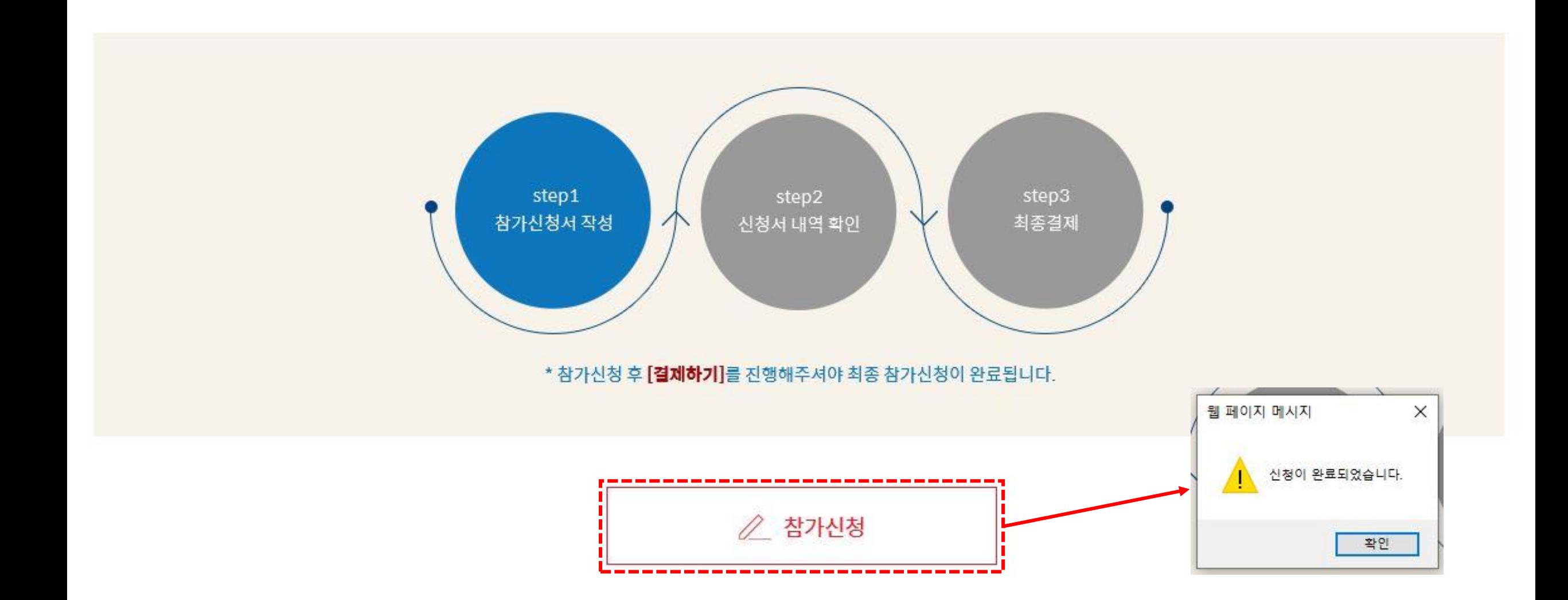

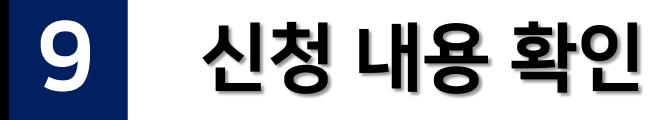

## 참가신청현황

신청하신 대회의 현황을 보실 수 있습니다.

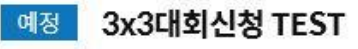

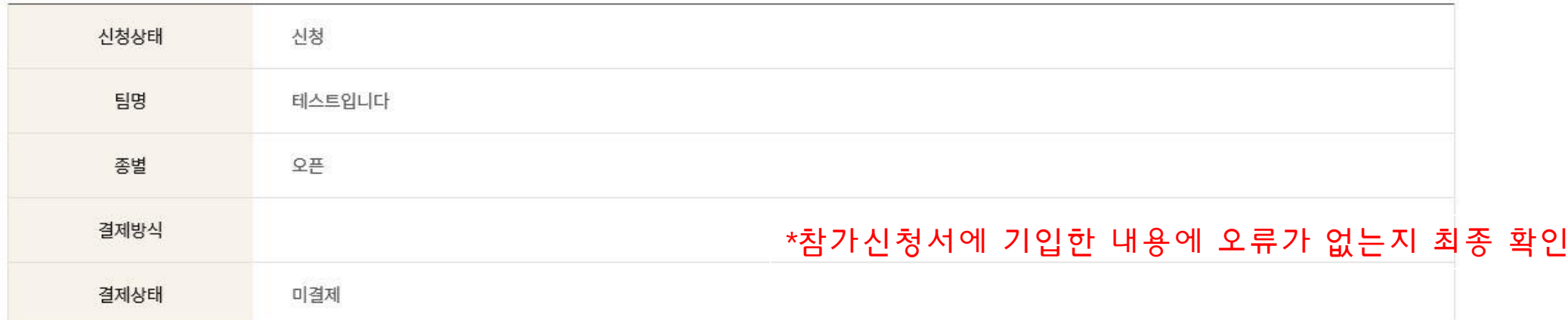

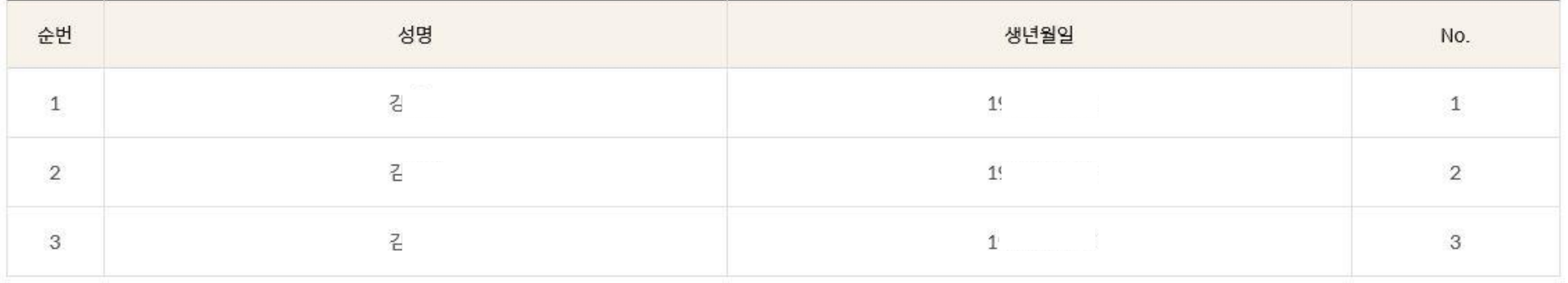

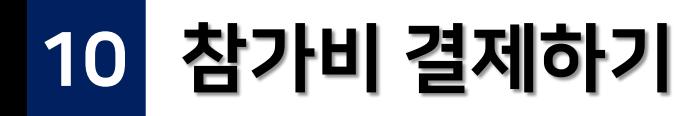

· 신청 내역에 오류가 없을 경우, '결제하기'를 눌러 결제 진행 · 신청 내역을 수정할 경우, '신청서 수정' · 신청을 취소할 경우, '신청 취소'

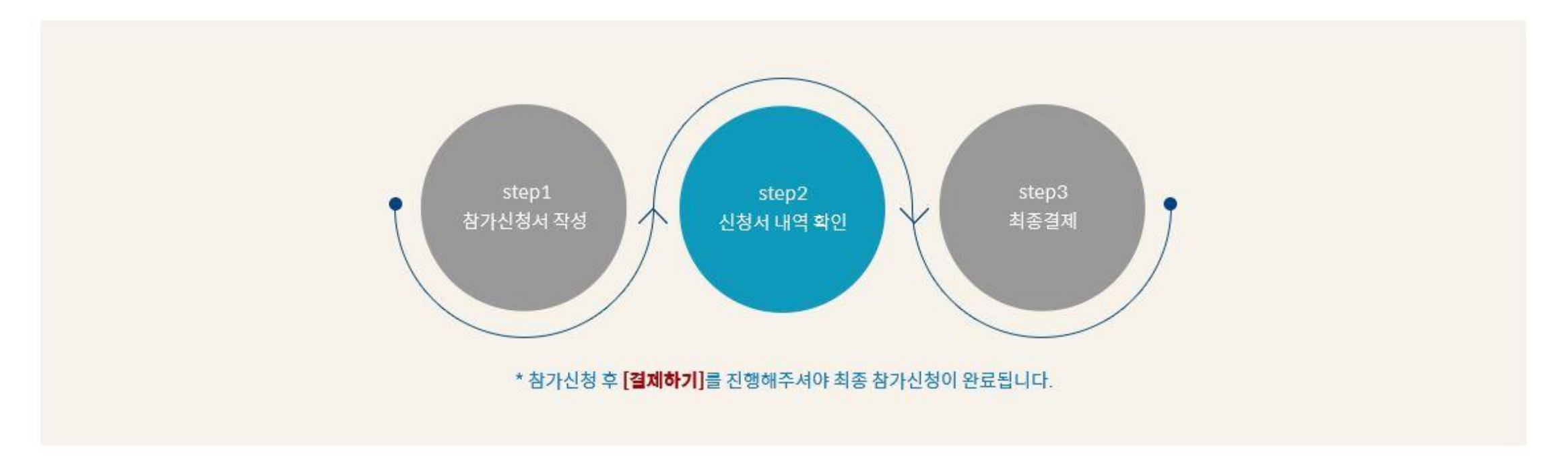

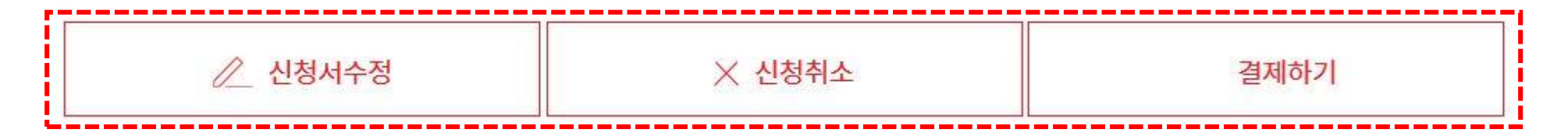

## 참가비 결제하기 10 결제자 이름/이메일/휴대폰번호 입력 (참가자 본인 명의의 카드나 계좌가 아니라도 결제 가능)

\*결제에 필요한 필수 입력 항목 입니다. (영수증 확인에 반드시 필요!)

\* 결제진행중 취소시 입력하신 내용은 자동 초기화 되오니 이점 반드시 양지해 주시기 바랍니다.

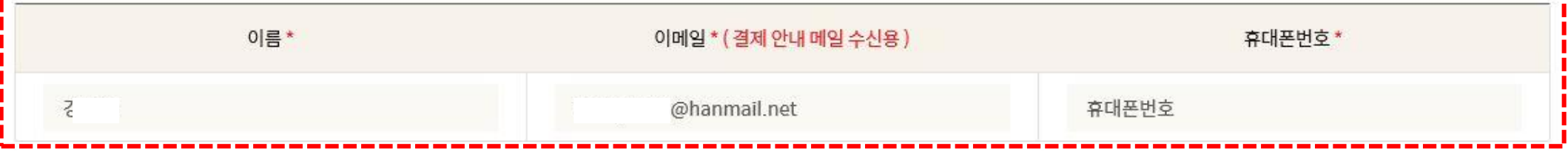

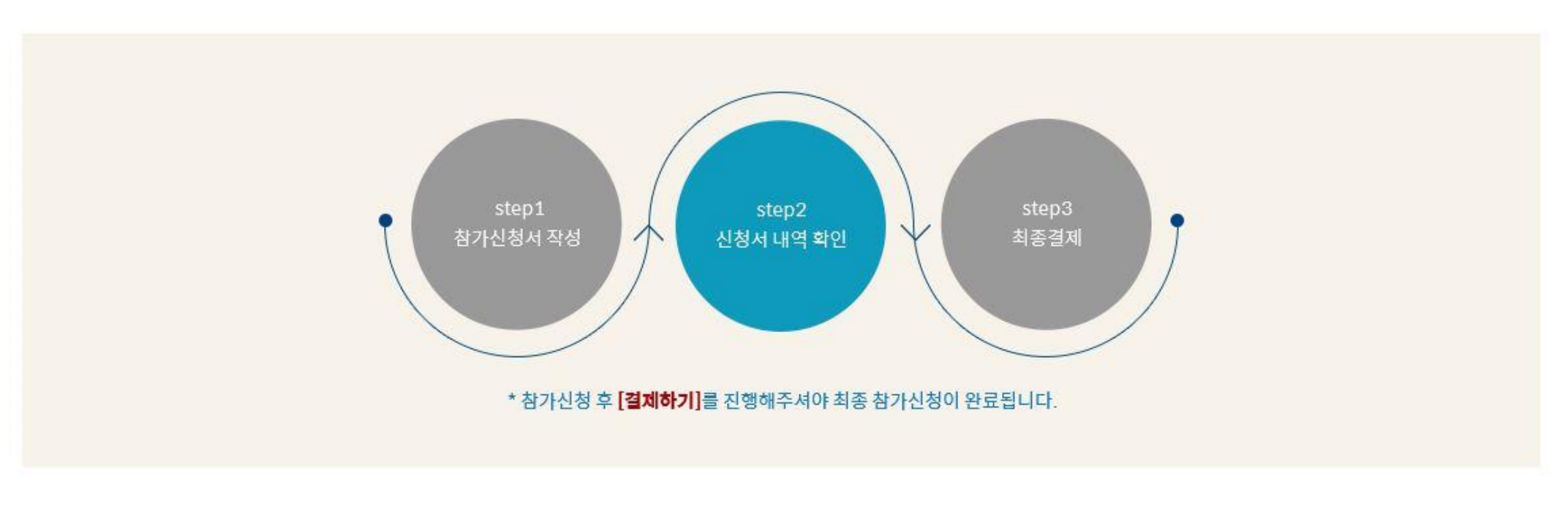

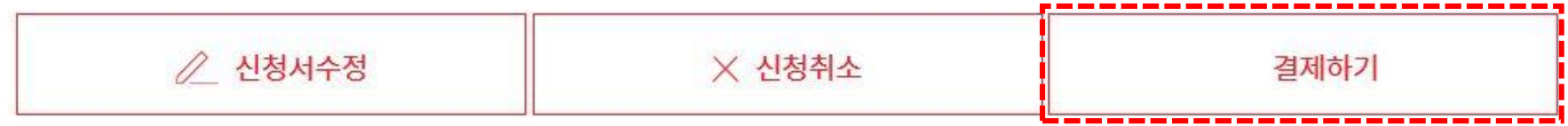

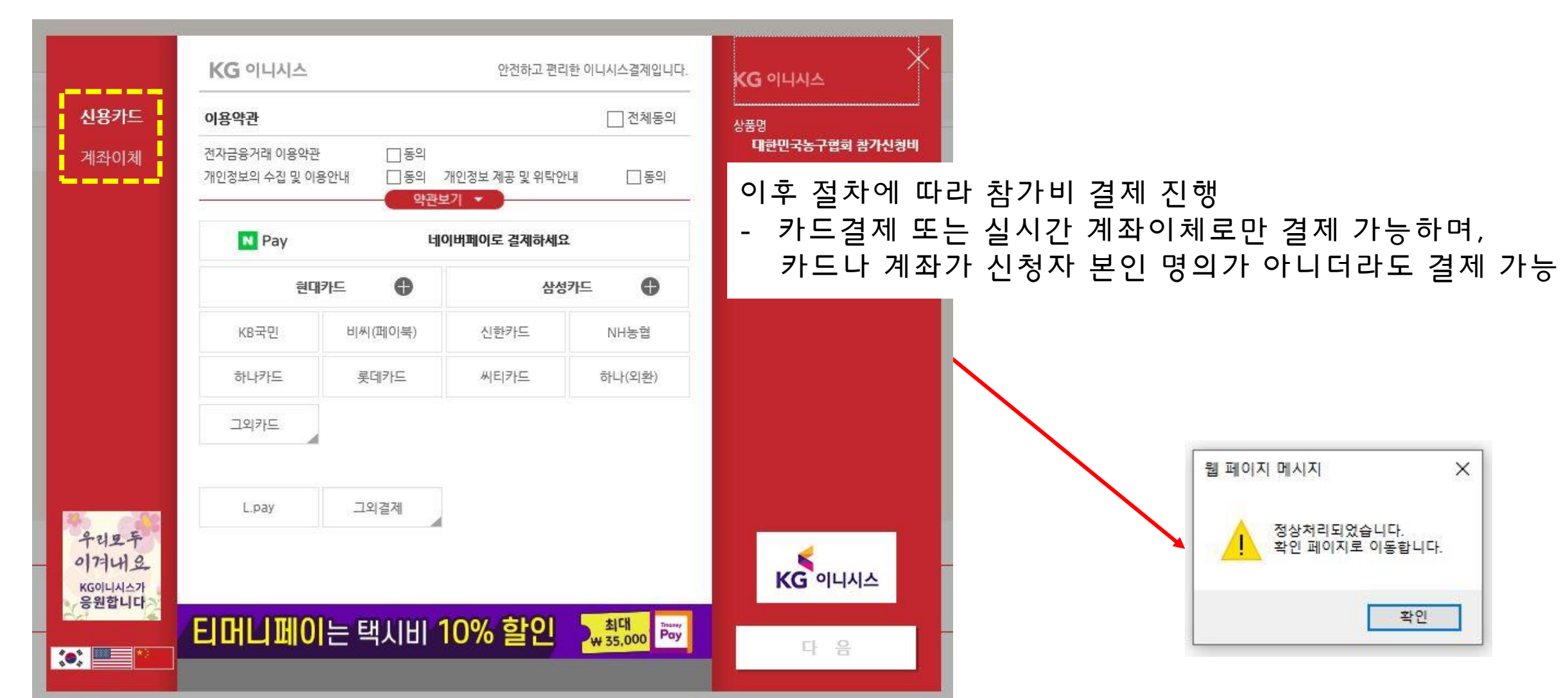

# 10 참가비 결제하기 카드결제 또는 실시간 계좌이체 \*이외 다른 방법 없음.

# 대회 참가 신청 절차 모두 완료

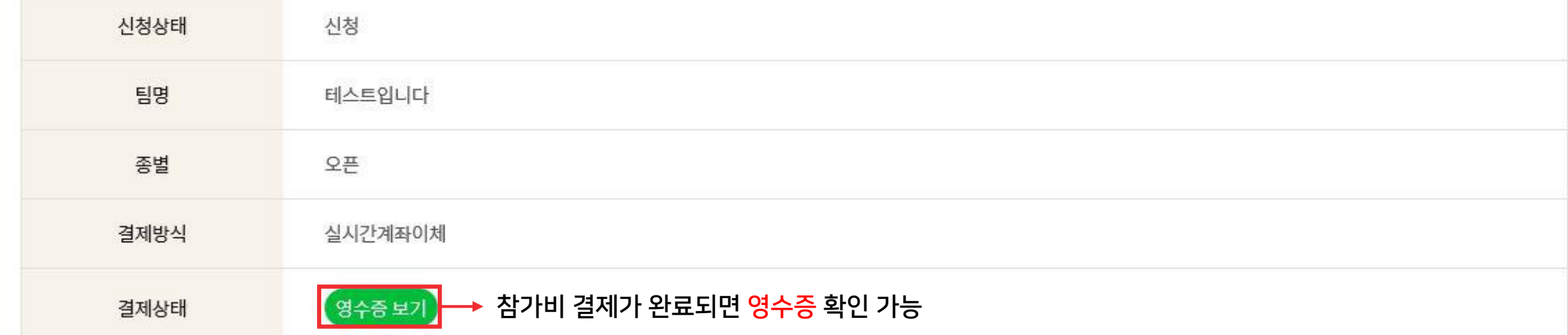

#### 예정 3x3대회신청 TEST

## <sub>11</sub> 참가비 결제하기 참가비 결제까지 완료되면 참가 신청 완료

## 기간 내에 참가신청 정보를 수정 할 경우, 로그인 후 오른쪽 위의 MY PAGE 클릭! 신청 내역 수정 / 신청 취소

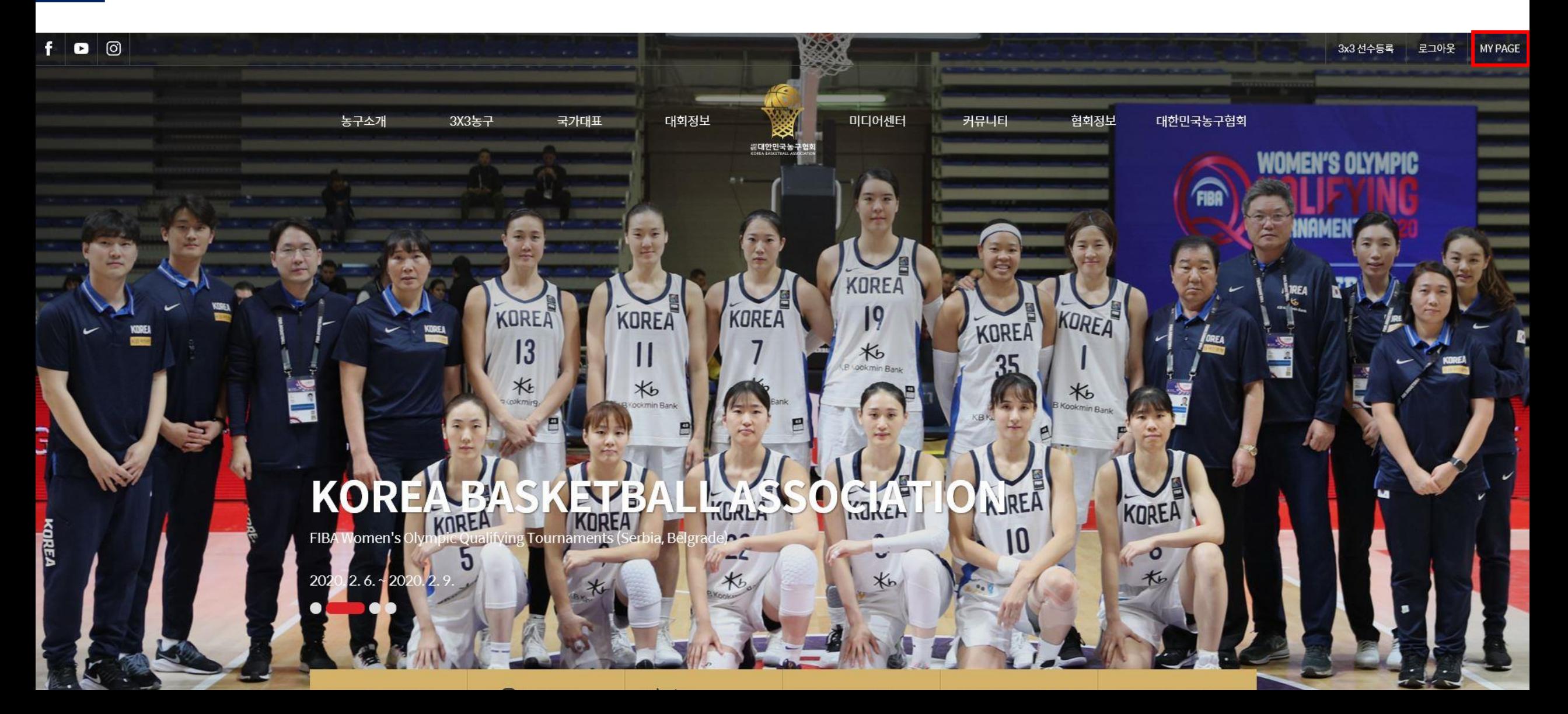

## 내 정보 수정 클릭 – 참가신청현황 <sup>+</sup> 신청 내역 수정 / 신청 취소

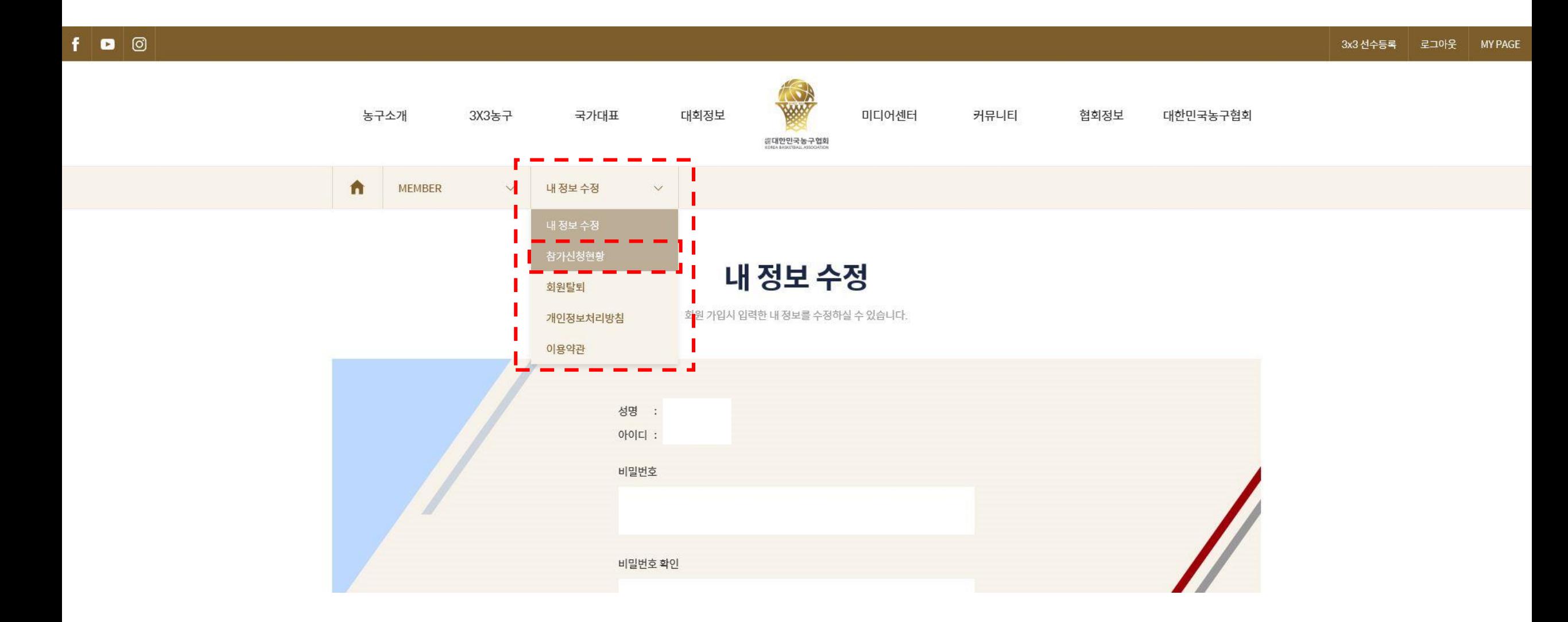

# + 신청 내역 수정 / 신청 취소

# 참가신청현황

신청하신 대회의 현황을 보실 수 있습니다.

전체 | 신청완료 | 신청취소

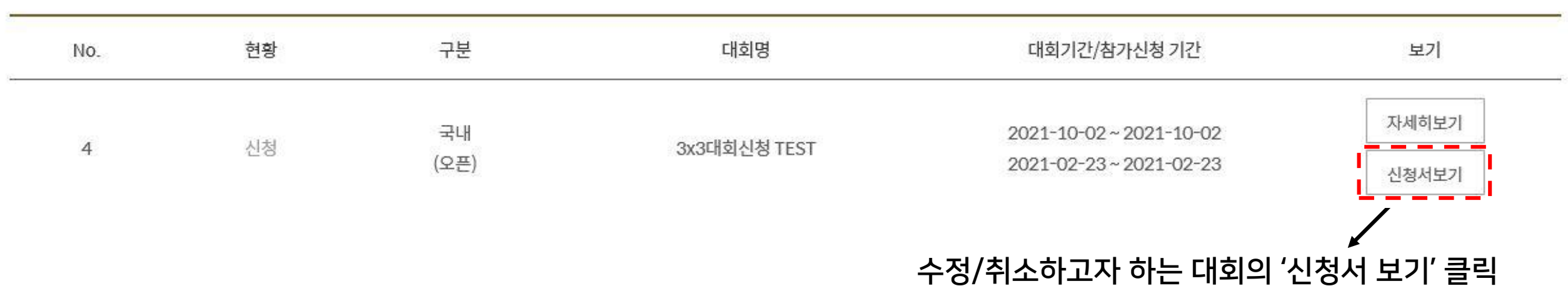

## <sub>+ -</sub> | 신청 내역 수정 / 신청 취소 해당 페이지에서 참가신청현황 확인 가능

## 참가신청현황

신청하신 대회의 현황을 보실 수 있습니다.

예정 3x3대회신청 TEST

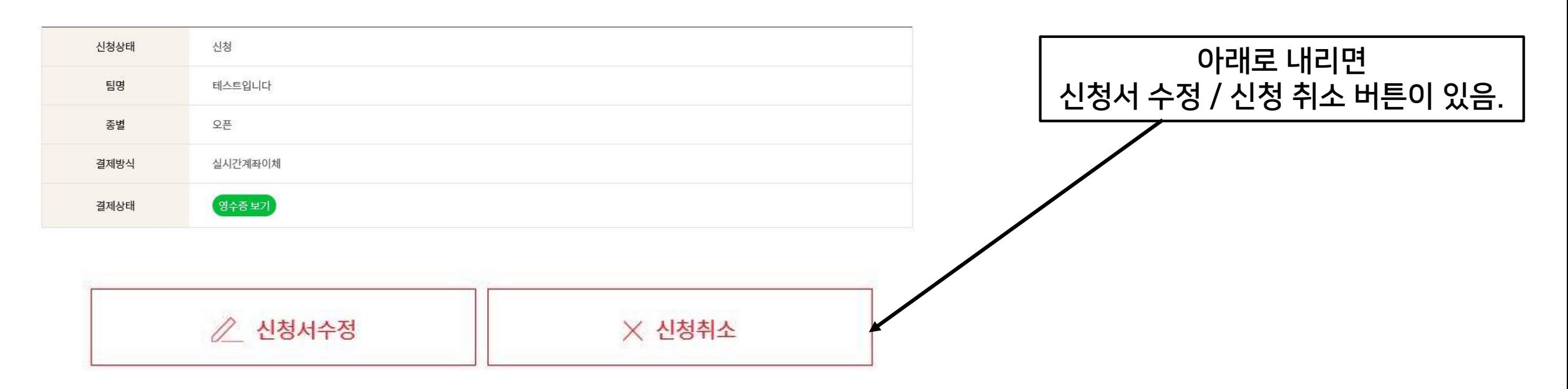

# + 참가 신청 취소 <sup>시</sup> 결제 취소 요청

## 신청 취소 후 결제 취소 요청을 하여야 환불절차가 시작된다.

#### 예정 3x3대회신청 TEST

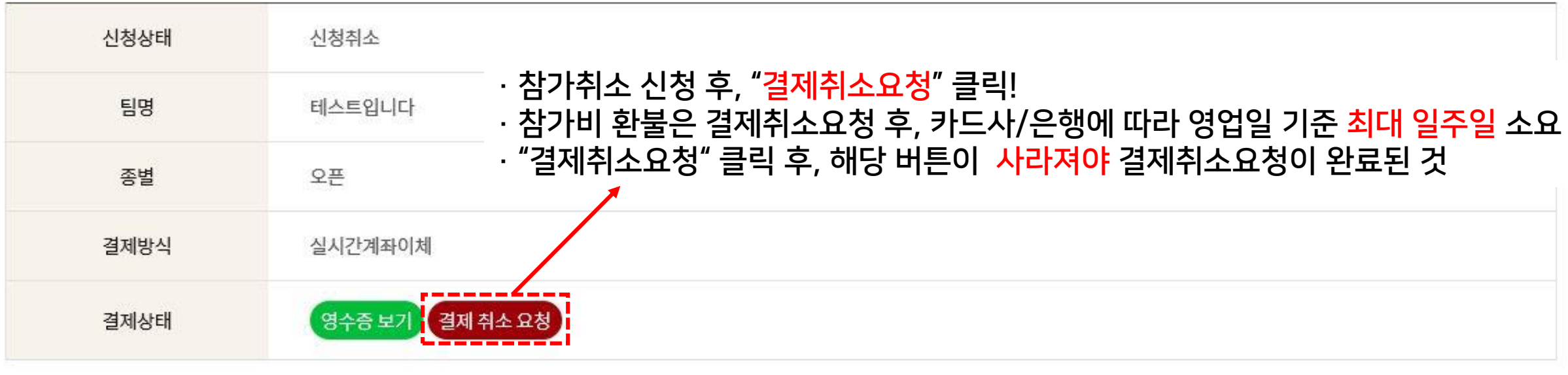

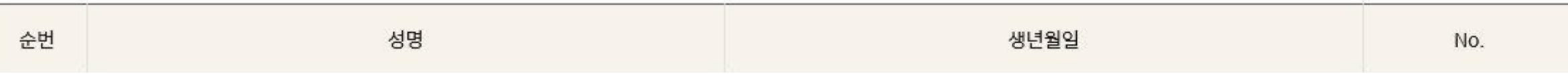

# + 참가 신청 취소 확인

# 참가신청현황

신청하신 대회의 현황을 보실 수 있습니다.

## 취소 신청 후, "MY PAGE – 참가신청 현황"에 다시 접속하여 신청 현황이 "<u>신청 취소</u>"로 변경되었는지 필히 확인!

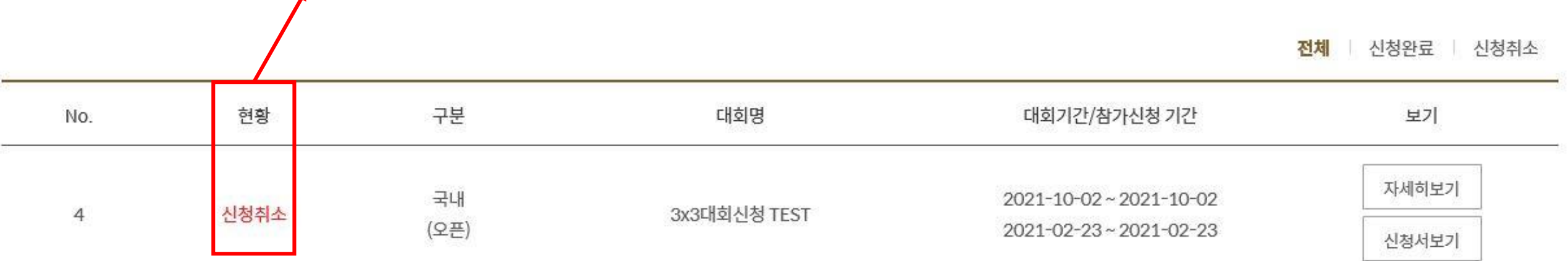

인터넷 익스플로러/크롬/엣지 등 인터넷 브라우저에 따라 정상적으로 작동하지 않을 수 있습니다.

참가신청서 수정은 각 대회의 참가요강에 명시된 기한 내에서만 가능합니다. 기한 이후에는 팀명/엔트리 수정 등이 불가합니다.

참가비 결제는 홈페이지 온라인 신청 절차 내 카드결제와 실시간 계좌이체로만 가능합니다.

선수를 불러올 때, 등록하고자 하는 선수가 맞는지 반드시 꼼꼼히 확인하여 주시기 바랍니다. 엔트리를 잘못 등록하여 발생하는 문제에 대해서는 일절 책임지지 않으며, 선수 본인의 허가 없이 타인이 임의로 엔트리에 등록할 경우 처벌 받을 수 있습니다.

반드시 모든 참가 선수들은 협회 홈페이지에서 3x3 선수등록을 마쳐야 합니다.

이외 다른 방법(무통장입금, 가상계좌, 현금 지불 등)은 지원하지 않습니다.

참가신청은 홈페이지에 등록된 선수를 불러오는 형식으로 진행되므로,

홈페이지를 통한 신청 외에는 참가 신청을 받지 않습니다. (모바일 신청 불가, PC 이용)